## **Traducir páginas web en Google Chrome**

## **Resumen**

Siga los pasos que se indican a continuación para traducir páginas web en el navegador web Google Chrome:

## **Traducir páginas web en Chrome**

Cuando se encuentra con una página escrita en un idioma que no entiende, puedes usar Chrome para traducir la página. Si no tiene Google Chrome, puede visitar [www.google.com/chrome](http://www.google.com/chrome) para descargarlo.

- **1.** En su computadora, *abra* **Chrome** y navegue a la página web de su elección.**.**
- **2.** *Haga clic con* el botón derecho del mouse en cualquier lugar de la página web y *seleccione* **Traducir a Español.**

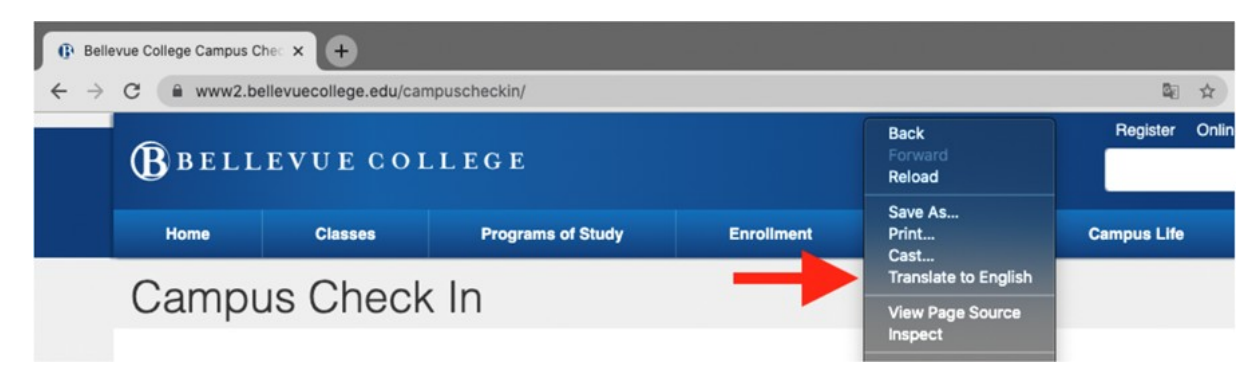

3. Aparecerá un nuevo menú en la esquina superior derecha de la página. *Haga clic en* los tres puntos verticales.

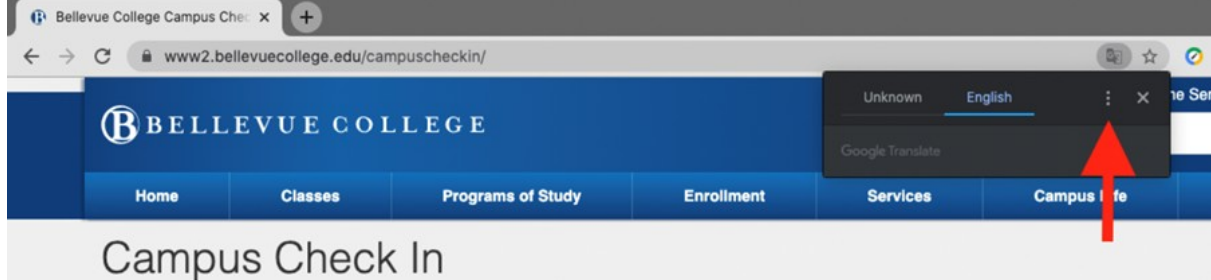

- **4.** *Haga clic en* **Elegir otro idioma.**
- 5. Haga clic en la flecha hacia abajo para abrir la lista de idiomas.
- 6. *Seleccione* un idioma al que desea traducir la página web.

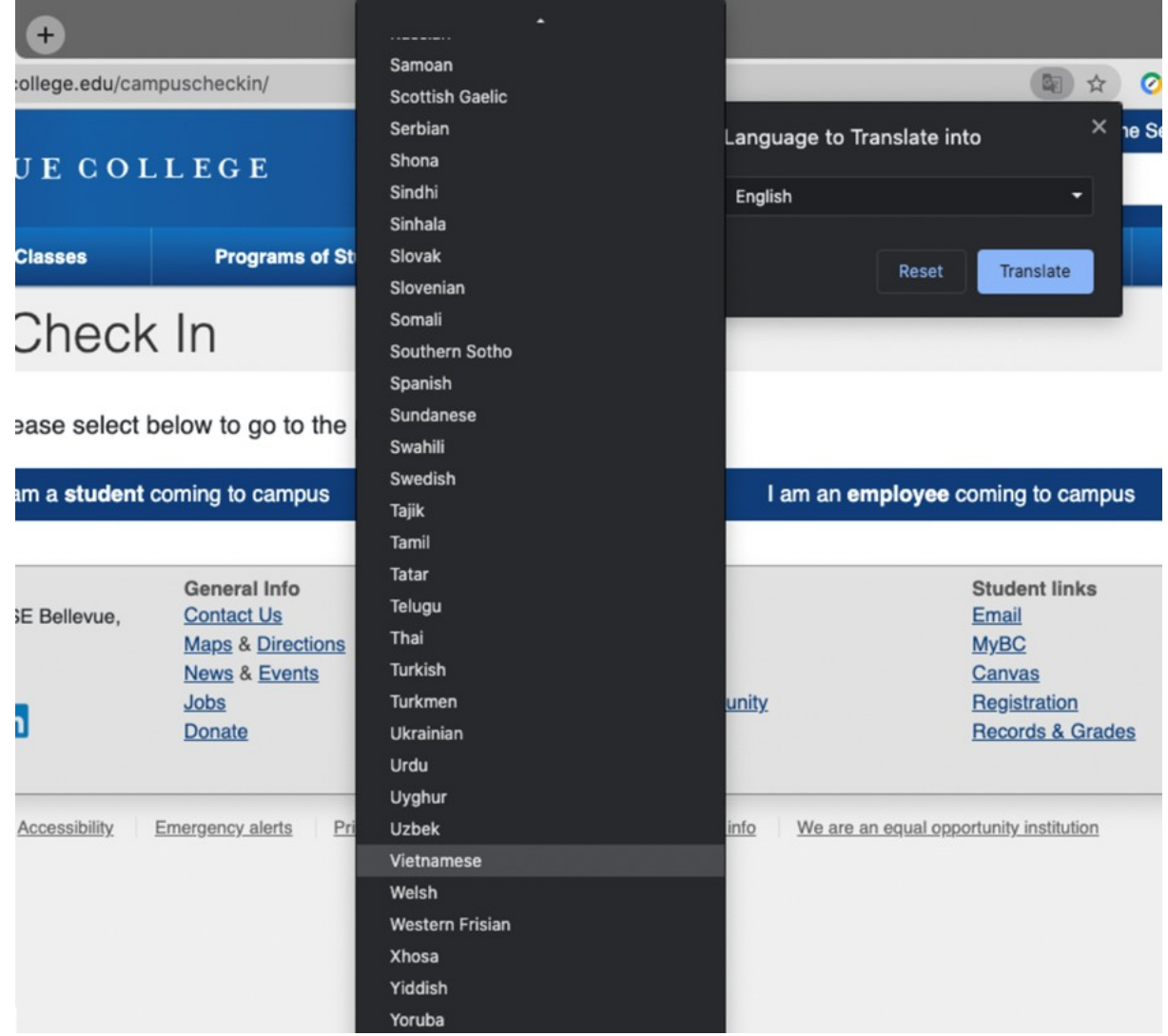

7. *Haga clic en* el botón **Traducir**.

8. La página está traducida.

Si tiene alguna pregunta, comuníquese con nuestro servicio de atención al cliente al 425-564-4357.